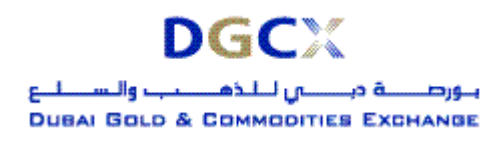

**Notice No.:** TECH-2006-015 **Issue Date:** May 24, 2006

**Sub.: Mock Trading for Currency Futures** 

Notice to all Members,

## **Sub.: Mock Trading for Currency Futures**

In pursuance of By-laws of DGCX, Clearing rules of DCCC; the following is hereby notified:

In order to provide an opportunity for members to get themselves familiarized with proposed currency futures contracts, a Mock trading session is planned on Saturday, May 27, 2006. This mock trading session will be conducted from 1100 to 1400 hours.

Contract specifications of the currency futures available for mock trading session are provided in Annexure 1. To ensure that Mock trading data is not mixed with Live trading data at Member end, mock trading shall be conducted using Mock Trader Work Station (TWS) software. Members are advised to follow the procedure enclosed in Annexure 2 with regards to download and installation of Mock TWS software.

The summary of the various activities and the corresponding schedule are as follows:

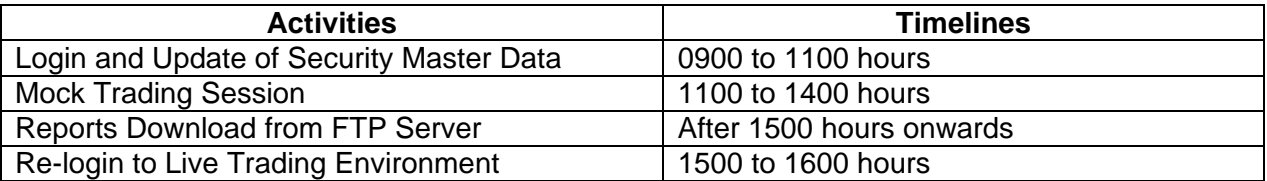

Members are requested to take note of the same.

## **For Dubai Gold & Commodities Exchange**

**Basab Banerjee General Manager – Systems & Networking** 

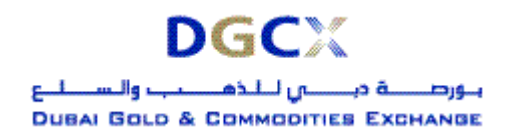

**Sub.: Mock Trading for Currency Futures** 

## **Annexure 1 – Details of Currency Futures Contract Specifications**

## **Dubai Euro-Dollar FX Futures Contract**

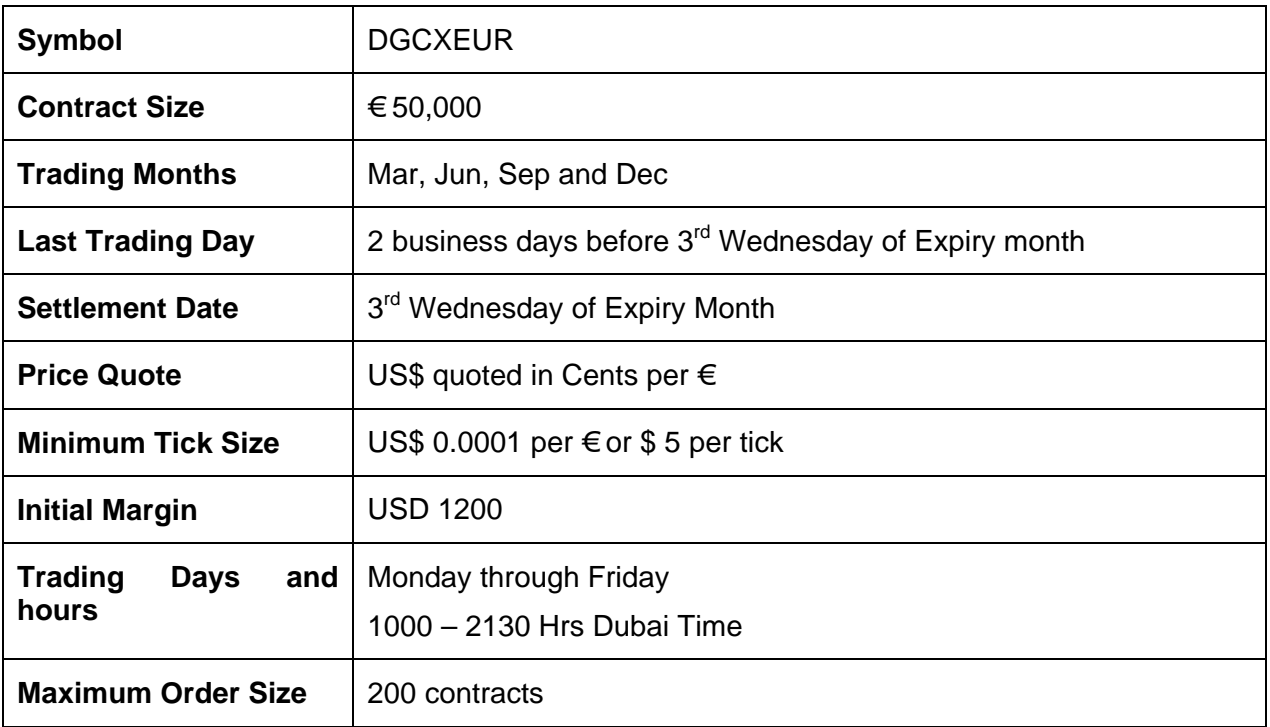

# **Dubai Sterling-Dollar FX Futures Contract**

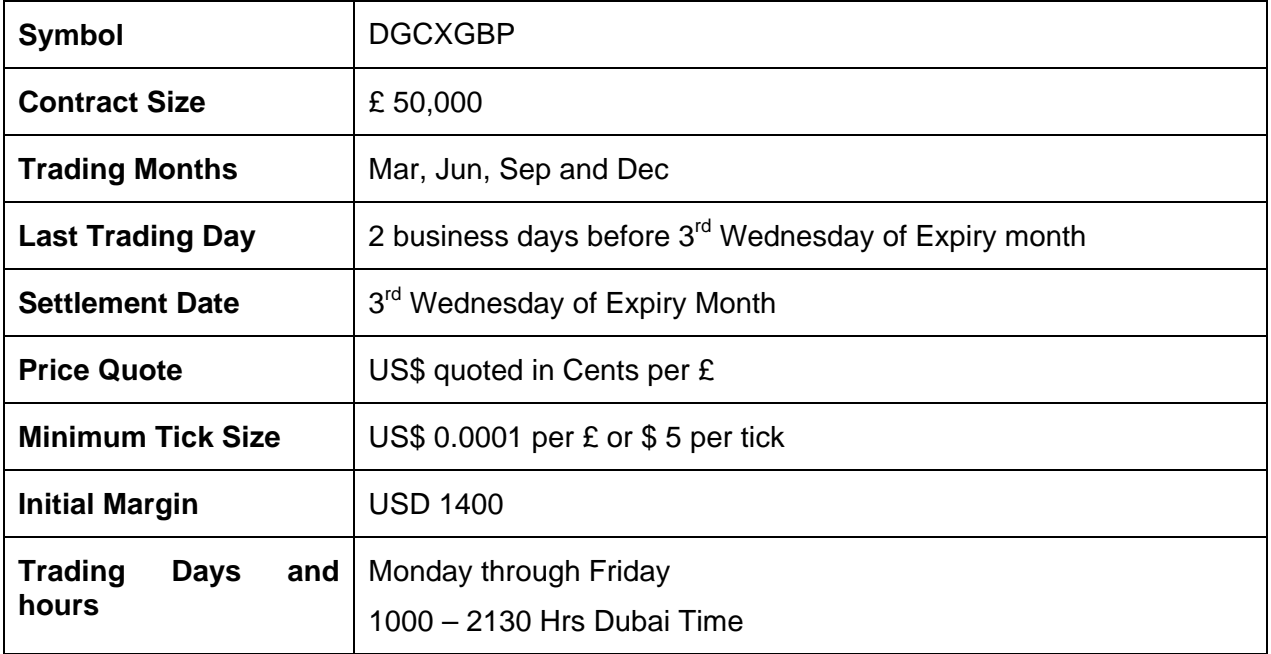

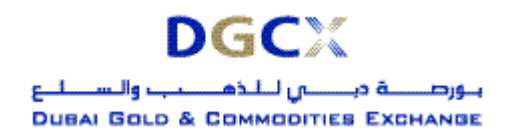

#### **Notice No.:** TECH-2006-015 **Issue Date:** May 24, 2006

**Sub.: Mock Trading for Currency Futures** 

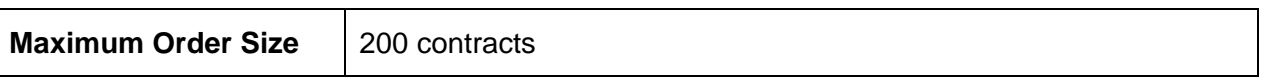

# **Dubai Yen-Dollar FX Futures Contract**

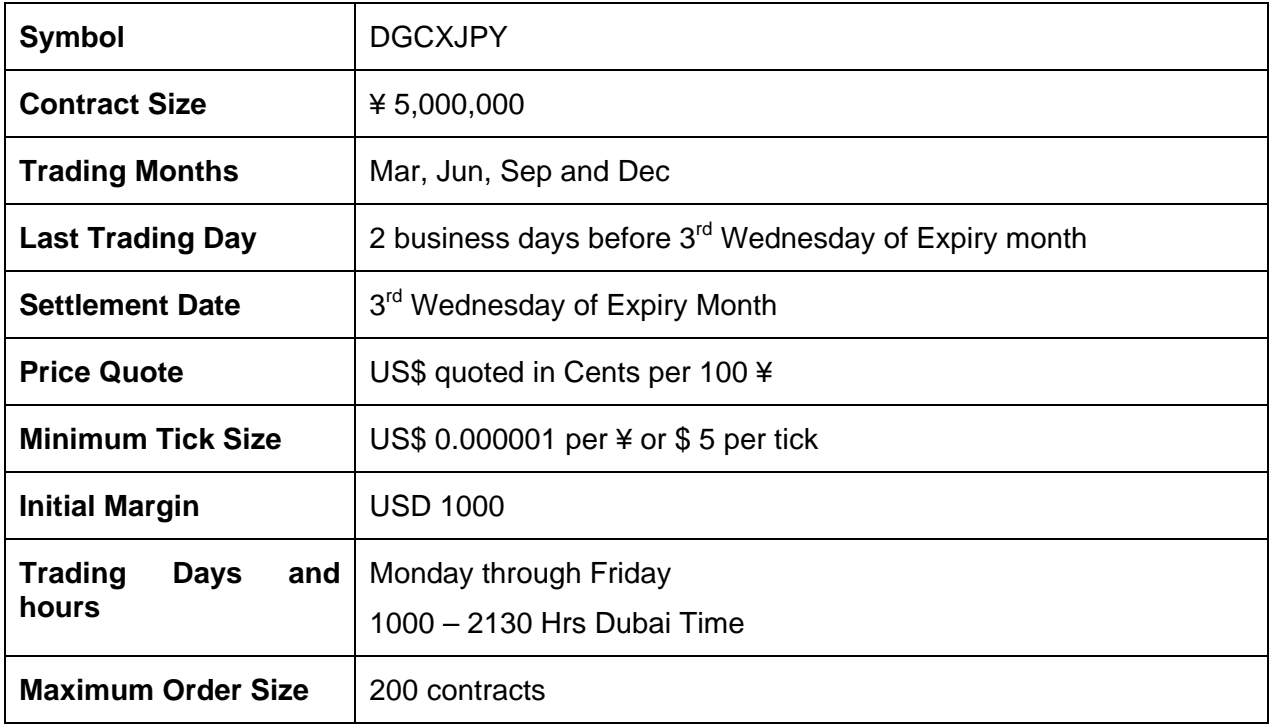

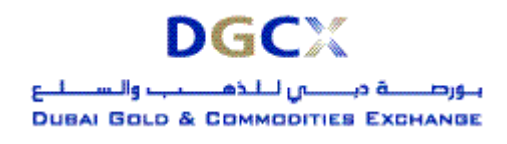

#### **Notice No.:** TECH-2006-015 **Issue Date:** May 24, 2006

**Sub.: Mock Trading for Currency Futures** 

## **Annexure 2 - Software Downloading & Installation**

## • **Procedure for downloading the Test TWS & MAT applications**

## **Internet users:**

Internet users can download the necessary set-up files from the existing FTP server ([ftp://80.227.7.137](ftp://80.227.7.137/)), available in the folder "**Common\Setup\MockSetup50\Internet"**.

After downloading the Test TWS setup file, "**DGCXCLIENT50.exe**" the same can be installed by double clicking the exe file. It will create a new icon as **"DGCX TWS Test"** in the desktop. Once the installation is completed double click the **"DGCX TWS Test"** icon and login to DGCX mock trading environment.

For MAT, downloads the file "**DGCXMINI50.exe**". Once you double click the exe, it will install the software and create a new icon **"DGCX Member Administrator Test"**. Kindly double click the icon to connect the mock environment.

### **Lease Line /ISDN Users:**

Kindly download all the files from the folder "**Common\Setup\MockSetup50\Leased Line"** in the FTP Server [\(ftp://192.168.70.60\)](ftp://192.168.70.60/) though Leased Line/ISDN before or after trading hours.

The installation procedure will be same as mention in the above section.

## **Note: Incase member has participated in the previous mock session, dated March 18 & 19, the same mock application can be used for this mock trading.**

### • **Login procedure for mock environment**

There is no change in the login procedure. Members can use their existing User ID and corresponding passwords to log-in to the TWS & MAT for the mock trading.

### • **Post trading activities**

After the mock trading, the Exchange will generate reports which shall be available in the **"mock"** folders of the FTP server. Members may download the reports from the FTP Server for verification purposes. To reiterate, the trades executed in mock trading sessions will not involve any financial obligation for pay-in and pay-out.

## • **Revert back to live environment**

No additional activity is required for the live trading. Members have to start the respective live application from their desktop for the same. However, as a precaution, members are requested to logon to the live system after participating in the mock trading to avoid any login problem on the next trading day in the live environment. The live system will be available from 1500 to 1600 Hrs for the same.